## **Communications Card Operation**

#### **Table of Contents**

| Section                                         | Page |
|-------------------------------------------------|------|
| Introduction                                    |      |
| Qualified Persons                               | 2    |
| Read this Instruction Sheet                     | 2    |
| Retain this Instruction Sheet                   | 2    |
| Proper Application                              | 2    |
| Warranty                                        | 2    |
| General                                         | 3    |
| Safety Information                              |      |
| Understanding Safety-Alert Messages             | 5    |
| Following Safety Instructions                   | 5    |
| Replacement Instructions and Labels             | 5    |
| Using the Communications Card                   |      |
| Installing Matlink™ on Your Computer Hard Drive | 6    |
| Running Matlink                                 | 6    |

| Section Page                                                                                                    |
|----------------------------------------------------------------------------------------------------|
| What Matlink Can Do       9         Viewing Micro-AT Control Settings       10         Changing Micro-AT Control Settings       13         Creating a Configuration File       17         Downloading a Configuration File       20         Sending a Configuration File to Micro-AT       21 |
| Viewing the "Not Ready" List.       22         Troubleshooting Data-Line Circuit Problems       23         Uploading the Micro-AT Control Event Log       24         Creating an Events File       27                                                                                         |
| Appendix<br>Setting a Default Configuration                                                                                                    |

## NOTICE

Follow these recommendations when using Matlink Communication Software Version 2.5 B:

- 1. Always end each session by highlighting and selecting **File** on the menu bar, then highlighting and selecting **Exit**. Using the "—" in the upper left-hand corner of the window, when operating under Windows® 3.X, or the "X" in the upper right-hand corner of the window, when operating under Windows® 95, Windows® 98, Windows® 2000, Windows NT®, Windows XP®, or Windows® 7, may not terminate the application. You may need to open the Windows Task Manager and select "**Matlink.exe**" to exit the application.
- 2. Set the screen area to at least 800 by 600 pixels. A lesser setting may result in viewing and/or mouse operation difficulties.

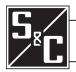

| • ····                           |                                                                                                    |
|----------------------------------|----------------------------------------------------------------------------------------------------|
| Qualified Persons                | A WARNING                                                                                                    |
|                                  | The equipment covered by this publication must be installed, operated, and main-<br>tained by qualified persons who are knowledgeable in the installation, operation,<br>and maintenance of electric power distribution equipment along with the associ-<br>ated hazards. A qualified person is one who is trained and competent in: |
|                                  | • The skills and techniques necessary to distinguish exposed live parts from non-<br>live parts of electrical equipment.                                                                                                    |
|                                  | • The skills and techniques necessary to determine the proper approach distances corresponding to the voltages to which the qualified person will be exposed.                                                                                                    |
|                                  | • The proper use of the special precautionary techniques, personal protective equipment, insulating and shielding materials, and insulated tools for working on or near exposed energized parts of electrical equipment.                                                                                                    |
|                                  | These instructions are intended only for such qualified persons. They are <i>not</i> intended to be a substitute for adequate training and experience in safety procedures for this type of equipment.                                                                                                    |
| Read this<br>Instruction Sheet   | Thoroughly and carefully read this instruction sheet before operating your Micro-AT Source-Transfer Control. Familiarize yourself with "Safety Information" on page 5. The latest version is available online in PDF format at <b>www.sandc.com</b> . <b>&gt; Support &gt; Product Literature.</b>                                   |
| Retain this<br>Instruction Sheet | This instruction sheet is a permanent part of your Micro-AT Source-Transfer<br>Control. Designate a location where you can easily retrieve and refer to this<br>publication.                                                                                                    |
|                                  |                                                                                                    |
| Proper Application               |                                                                                                    |
| Proper Application               | <b>CAUTION</b> The equipment in this publication must be selected for a specific application. The application must be within the ratings furnished for the equipment.                                                                                                    |
| Proper Application<br>Warranty   | The equipment in this publication must be selected for a specific application. The                                                                                                    |

#### General

This publication provides instructions for use of the optional communications card feature for the Micro-AT Source-Transfer Control (Catalog Number Suffix "-Y8"). See Figure 1. This feature permits local uploading of the Micro-AT control's "events," operating characteristics and operating parameters, digital input and output states, and messages explaining why the automatic-transfer "ready" indicating lamp isn't lighted. This feature also allows local downloading of the user's standard operating parameters to the Micro-AT control.

To use the communications card feature, you'll need the following:

- An IBM PC AT or compatible computer using Intel's 80386 microprocessor, or higher. The computer must have a minimum of 2 MB of memory, a CD-ROM drive, and a hard disk drive with at least 2MB of free space. The computer must operate under Microsoft Windows<sup>™</sup>, Version 3.X, Windows® 95, Windows® 98, Windows® 2000, Windows® NT, Windows® XP, or Windows® 7-32-Bit.
- To use Windows® 7 64-Bit Operating System, the system version must be Professional or Ultimate. Both include XP Mode, which is required to use the Micro-AT Communications Card. Also note that the XP Mode virtual machine must be configured to use a serial port on the computer (if one exists), or a USB-to-Serial adapter, and the USB-to-Serial driver must be installed on the XP Mode virtual machine.

|            | Windows                   | s 7 64-Bit      | Windows 7 32-Bit |                 |  |
|------------|---------------------------|-----------------|------------------|-----------------|--|
|            | Serial Port USB-to-Serial |                 | Serial Port      | USB-to-Serial   |  |
| Windows® 7 | Does not work             | Does not work   | Works correctly  | Works correctly |  |
| XP Mode    | Works correctly           | Works correctly |                  |                 |  |

- A Micro-AT communication cable. This cable is available from S&C in two versions: Catalog Number TA-2320 for personal computers having a 25-pin serial communication port and Catalog Number TA-2321 for personal computers having a 9-pin serial communication port.
- Matlink<sup>™</sup> communication software, is available for download at www.sandc.com> Support> S&C Automation Customer Support Portal. If you need assistance, please contact customerportal@sandc.com or phone (800) 621-5546.

| <b>NOTICE</b><br>Use the following table to determine the version of MATLink compatible with the firmware of your Micro-AT control. |                                                                                                    |  |  |  |  |  |  |  |  |
|----------------------------------------------------------------------------------------------------|----------------------------------------------------------------------------------------------------|--|--|--|--|--|--|--|--|
| Matlink Version                                                                                                    | Matlink Issue Date                                                                                                    |  |  |  |  |  |  |  |  |
| You must upgrade to at least V2.1.2 to use the communications card.                                                                 | _                                                                                                    |  |  |  |  |  |  |  |  |
| V2.1                                                                                                    | 6/15/96                                                                                                    |  |  |  |  |  |  |  |  |
| V2.2                                                                                                    | 9/14/96                                                                                                    |  |  |  |  |  |  |  |  |
| V2.4                                                                                                    | 10/10/98                                                                                                    |  |  |  |  |  |  |  |  |
| V2.5                                                                                                    | 7/14/00                                                                                                    |  |  |  |  |  |  |  |  |
| V2.5A                                                                                                    | 3/6/01                                                                                                    |  |  |  |  |  |  |  |  |
| V2.5B                                                                                                    | 9/20/02                                                                                                    |  |  |  |  |  |  |  |  |
| V2.5C                                                                                                    | 6/3/05                                                                                                    |  |  |  |  |  |  |  |  |
| V2.6                                                                                                    | 9/1/09                                                                                                    |  |  |  |  |  |  |  |  |
| V2.6                                                                                                    | 9/1/09                                                                                                    |  |  |  |  |  |  |  |  |
|                                                                                                    | determine the version of MATLin<br>'control.<br>Matlink Version<br>You must upgrade to at least V2.1.2 to<br>use the communications card.<br>V2.1<br>V2.2<br>V2.4<br>V2.4<br>V2.5<br>V2.5A<br>V2.5B<br>V2.5C<br>V2.6 |  |  |  |  |  |  |  |  |

To determine the Micro-AT firmware version, press the "EXAMINE" menu key followed by the "Next Item" key. The version of the Micro-AT firmware will be displayed. For example, in the display below, the Micro-AT Firmware version is 2.1.2.

> EXAMINE: 2.1.2 COPYRIGHT S&C 1990-1995

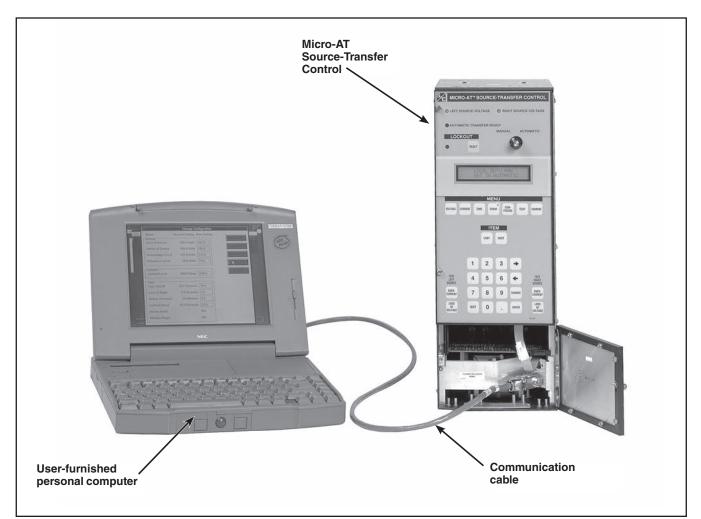

Figure 1. Communications card option for Micro-AT Source-Transfer Controls.

## A DANGER

"DANGER" identifies the most serious and immediate hazards which *will likely* result in serious personal injury or death if instructions, including recommended precautions, are not followed.

## A WARNING

"WARNING" identifies hazards or unsafe practices which *can* result in serious personal injury or death if instructions, including recommended precautions, are not followed.

## **A** CAUTION

"CAUTION" identifies hazards or unsafe practices which *can* result in minor personal injury or product or property damage if instructions, including recommended precautions, are not followed.

## NOTICE

"NOTICE" identifies important procedures or requirements that, if not followed, can result in product or property damage if instructions are not followed.

#### If you do not understand any portion of this instruction sheet and need assistance, contact your nearest S&C Sales Office or S&C Authorized Distributor. Their telephone numbers are listed on S&C's website **www.sandc.com**. Or call S&C Headquarters at (773) 338-1000; in Canada, call S&C Electric Canada Ltd. at (416) 249-9171.

### NOTICE

Thoroughly and carefully read this instruction sheet before operating your Micro-AT Source-Transfer Control.

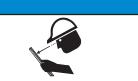

Replacement Instructions and Labels

**Following Safety** 

Instruction

If you need additional copies of this instruction sheet, contact your nearest S&C Sales Office, S&C Authorized Distributor, S&C Headquarters, or S&C Electric Canada Ltd.

It is important that any missing, damaged, or faded labels on the equipment be replaced immediately. Replacement labels are available by contacting your nearest S&C Sales Office, S&C Authorized Distributor, S&C Headquarters, or S&C Electric Canada Ltd. Before proceeding, refer to Quick-Start Programming Instruction Sheet 515-530 or Instruction Sheet 515-500 or 515-600 for instructions on field programming and operation of the Micro-AT Source-Transfer Control.

## Installing Matlink™ on Your Computer Hard Drive

#### NOTICE

Matlink<sup>TM</sup> communication software, is available for download at **www.sandc.com**> Support> S&C Automation Customer Support Portal. If you need assistance, please contact **customerportal@sandc.com** or phone (800) 621-5546.

Go to the S&C Automation Customer Support Portal, open the Matlink Workspace, and download the appropriate Matlink Software installer to your desktop. Unzip the downloaded folder, and save the folder contents to your desktop. Double click the program **INSTALL.EXE** that you saved on the desktop. This will install Matlink Software on your computer.

To start Matlink, click your Start button and select **All Programs**. Open the Matlink V2.xx folder and double click the Matlink program inside the folder.

### **Running Matlink**

## **A** CAUTION

The steps which follow describe the procedure for running Matlink with a Micro-AT Source-Transfer Control connected to your personal computer. Matlink can also be run—and configurations▲ created—without a Micro-AT control connected to the personal computer. If you wish to create a configuration(s) for later downloading, proceed to "APPENDIX" on page 16.

#### Step 1

Place the manual/automatic operation selector switch on the Micro-AT Source-Transfer Control in the "MANUAL" position.

#### Step 2

Decouple each operator from its interrupter switch—changing the Micro-AT configuration might cause a temporary service interruption. Refer to the S&C instruction sheet furnished with the pad-mounted gear, metal-enclosed switchgear, or Vista® Underground Distribution Switchgear or, in weatherproof enclosure applications, the S&C instruction sheet furnished with the switch operators.

#### Step 3

Loosen the screw which retains the hinged lower panel of the Micro-AT control and swing open the lower panel. See Figure 1 on page 4. (In pad-mounted gear which was originally furnished with a Type AT-12 Source-Transfer Control, loosen the two screws which retain the door assembly of the Micro-AT control and swing open the door assembly.)

#### Step 4

With your computer off, connect the communication cable between the serial port of the computer and the communication port of the Micro-AT control. A USB-to-Serial adapter is required if your computer does not have a Serial port.

▲ A configuration consists of the settings of the Micro-AT control, which include its operating characteristics and its voltage-, current-, and time-related operating parameters.

Step 5

NOTICE

Help screens have been created and are viewable any time Matlink is running.

Turn on the computer.

Double-click on the **MATLINK** icon. Or open the File Manager and select **MAT-LINK**; then highlight and select **MATLINK.EXE**.

The Matlink application will appear as shown below.

| le Commun | ications Windo | w Settings H | lelp   |          |         |           |           |
|-----------|----------------|--------------|--------|----------|---------|-----------|-----------|
| Voltage   | Current        | Time         | Config | Inputs   | Outputs | Not Ready | Event Log |
|           | Source         | Current      | Port   | Selected | None    | ····      |           |
| eft       | n/a            | ព/១          | n/a    |          | n/a     |           | 00/00/00  |
| Right     | n/a            | n/a          | n/a    |          | n/a     |           | 00:00:00  |
|           |                |              |        |          |         |           |           |
|           |                |              |        |          |         |           |           |
|           |                |              |        |          |         |           |           |
|           |                |              |        |          |         |           |           |
|           |                |              |        |          |         |           |           |
|           |                |              |        |          |         |           |           |
|           |                |              |        |          |         |           |           |
|           |                |              |        |          |         |           |           |
|           |                |              |        |          |         |           |           |
|           |                |              |        |          |         |           |           |
|           |                |              |        |          |         |           |           |
|           |                |              |        |          |         |           |           |
|           |                |              |        |          |         |           |           |
|           |                |              |        |          |         |           |           |
|           |                |              |        |          |         |           |           |
|           |                |              |        |          |         |           |           |
|           |                |              |        |          |         |           |           |

#### Step 6

To establish the communication link between your computer and the Micro-AT control:

(a) Highlight and select **Communications** on the menu bar. A pop-up menu will appear listing communications options as shown below.

|       | LINK/Wind    |              |         | lelp   |           | _       |           | _02       |
|-------|--------------|--------------|---------|--------|-----------|---------|-----------|-----------|
| Vc    | Settings     | rent         | Time    | Config | Inputs    | Outputs | Not Ready | Event Log |
|       | Sou          | rce          | Current | Port   | Selected: | None    |           |           |
| Left  | n/           | 8            | n/a     | n/a    |           | n/a     |           | 00/00/00  |
| Right | n/           | ย            | n/a     | n/a    | Ş         | n/a     |           | 00:00:00  |
|       |              |              |         |        |           |         |           |           |
|       |              |              |         |        |           |         |           |           |
|       |              |              |         |        |           |         |           |           |
|       |              |              |         |        |           |         |           |           |
|       |              |              |         |        |           |         |           |           |
|       |              |              |         |        |           |         |           |           |
|       |              |              |         |        |           |         |           |           |
|       |              |              |         |        |           |         |           |           |
|       |              |              |         |        |           |         |           |           |
|       |              |              |         |        |           |         |           |           |
|       |              |              |         |        |           |         |           |           |
|       |              |              |         |        |           |         |           |           |
|       | rt and Bit I | October 1911 |         |        |           |         |           |           |

(b) Select the bit rate and port by highlighting and selecting **Settings**. A dialog box will appear listing bit rate and port options as shown below. Select **19200** bps and the appropriate serial port. If you experience data transfer problems, both the Micro-AT and Matlink communication settings should be set to 9600 bps.

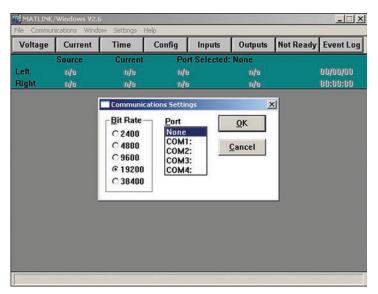

(c) Verify that the status window shows a changing clock display as shown below indicating that communication with the Micro-AT control has been established. If a problem is encountered in establishing communication, an appropriate dialog box will be displayed explaining the problem. Should you need to change the bit rate at the Micro-AT control, refer to Quick-Start Programming Instruction Sheet 515-530 or Instruction Sheet 515-500 or 515-600 for details.

| Voltana Gunnat Time Ganfin Lunate Outputs Net Basets |         |         |        |              |         |           |           |
|------------------------------------------------------|---------|---------|--------|--------------|---------|-----------|-----------|
| Voltage                                              | Current | Time    | Config | Inputs       | Outputs | Not Ready | Event Log |
|                                                      | Source  | Current | Po     | rt Selected: | COM1    |           |           |
| Left                                                 | GOOD    | NORMAL  | No     | t Ready      | Vista C | om        | 11/12/07  |
| Right                                                | GOOD    | NORMAL  | Ne     | w Events     | Prefer  | ed Left   | 16:59:49  |
|                                                      |         |         |        |              |         |           |           |
|                                                      |         |         |        |              |         |           |           |
|                                                      |         |         |        |              |         |           |           |
|                                                      |         |         |        |              |         |           |           |
|                                                      |         |         |        |              |         |           |           |
|                                                      |         |         |        |              |         |           |           |
|                                                      |         |         |        |              |         |           |           |
|                                                      |         |         |        |              |         |           |           |
|                                                      |         |         |        |              |         |           |           |
|                                                      |         |         |        |              |         |           |           |
|                                                      |         |         |        |              |         |           |           |
|                                                      |         |         |        |              |         |           |           |
|                                                      |         |         |        |              |         |           |           |
|                                                      |         |         |        |              |         |           |           |

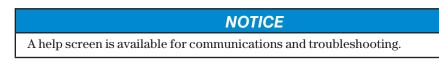

#### What Matlink Can Do

Using Matlink, you'll be able to view the following:

- The settings of a Micro-AT control, which include its operating characteristics and voltage-, current-▲, and time-related operating parameters;
- System voltage and current▲ values;
- The status of the Micro-AT control, its associated switch operators, and remote supervisory functions<sup>II</sup>, and
- The event log of the Micro-AT control.

You'll also be able to save to file the Micro-AT settings and the event log. You'll have the capability of changing most settings of the Micro-AT control, either from your computer or from a file.

If necessary, you can use Matlink to view messages explaining why the automatictransfer "ready" lamp on a Micro-AT control isn't lighted. And when troubleshooting data-line circuit problems, you'll be able to examine the status of digital inputs to the control and digital outputs from the control.

The event log is available in two formats, \*.log and \*.csv. The configuration data is also available in two formats, \*.cfg and \*.txt. The \*.log file can be viewed using an application such as Microsoft<sup>®</sup> Notepad or Microsoft<sup>®</sup> Word.

- Applicable to installations furnished with overcurrent lockout feature.
- Applicable to installations furnished with supervisory control feature.

## Viewing Micro-AT Control Settings

NOTICE

*For new Micro-AT installations:* Before proceeding, you'll need to normalize the left and right sources to compensate for any output-voltage magnitude and/or phase-angle unbalance between the voltage-sensing devices on that source. You'll also need to set the base voltages on phase 2 of the left and right sources. Each source should be in its known normal state during the execution of the normalizing and set base menu items so that any unusual conditions are calibrated out. Refer to Quick-Start Programming Instruction Sheet 515-500 or 515-600 for details. *Normalizing the sources and setting the base voltages must be performed at the Micro-AT control. These functions cannot be performed using Matlink.* 

In the steps which follow, you'll be viewing the settings of items listed in the **Configuration**, **Voltage**, **Current**, and **Time** data windows. You can also access these items by highlighting and selecting **Window** on the menu bar, as shown below, and then highlighting and selecting the appropriate data window.

| Voltage | Curr   | Voltage         |    | Config | Inputs     | Outputs | Not Ready | Event Lo |
|---------|--------|-----------------|----|--------|------------|---------|-----------|----------|
|         | Source | Current<br>Time | nt | Por    | t Selected | COM1    | ·         |          |
| eft     | GOOD   | Inputs          | AL | Not    | Ready      | Vista ( | Com       | 11/12/07 |
| Right   | GOOD   | Outputs         | AL | New    | w Events   | Prefer  | red Left  | 17:00:23 |
|         |        | Config          |    |        |            |         |           |          |
|         |        | Not Ready       |    |        |            |         |           |          |
|         |        |                 |    |        |            |         |           |          |
|         |        | Event Log       |    |        |            |         |           |          |
|         |        |                 | 1  |        |            |         |           |          |
|         |        |                 | 1  |        |            |         |           |          |
|         |        |                 | 1  |        |            |         |           |          |
|         |        |                 | 1  |        |            |         |           |          |
|         |        |                 | 1  |        |            |         |           |          |
|         |        |                 |    |        |            |         |           |          |
|         |        |                 |    |        |            |         |           |          |
|         |        |                 |    |        |            |         |           |          |
|         |        |                 |    |        |            |         |           |          |
|         |        |                 |    |        |            |         |           |          |
|         | L      |                 |    |        |            |         |           |          |
|         |        |                 |    |        |            |         |           |          |

If any of the field adjustable items need to be changed, refer to "**Changing Micro-AT Control Settings**" on page 13.

#### Step 7

Click on the **Config** button bar. The **Configuration** data window will appear, similar to that shown below.

| Right     GOOD     NORMAL     New Events     Preferred Left     17:00:48       Configuration       Bus Type     Vista Common       Preferred Source     Left       Voltage Sensing     4 Wire       Unbalance Install     In       Unbalance Detect     On       Return Mode     Supv Window       Transition Mode     Open       Lockout Option     In       Dwell Timer     Out | Voltage | Current          | Time    | Config    | Inputs       | Outputs | Not Ready | Event Log |
|----------------------------------------------------------------------------------------------------|---------|------------------|---------|-----------|--------------|---------|-----------|-----------|
| Right     GOOD     NORMAL     New Events     Preferred Left     17:00:48       Configuration       Bus Type     Vista Common       Preferred Source     Left       Voltage Sensing     4 Wire       Unbalance Install     In       Unbalance Detect     On       Return Mode     Supv Window       Transition Mode     Open       Lockout Option     In       Dwell Timer     Out |         | Source           | Current | Po        | rt Selected: | COM1    |           |           |
| Configuration         Bus Type       Vista Common         Preferred Source       Left         Voltage Sensing       4 Wire         Unbalance Install       In         Unbalance Detect       On         Return Mode       Supv Window         Transition Mode       Open         Lockout Option       In         Dwell Timer       Out                                            | Left    | GOOD             | NORMAL  | No        | t Ready      | Vista ( | Com       | 11/12/07  |
| Bus Type     Vista Common       Preferred Source     Left       Voltage Sensing     4 Wire       Unbalance Install     In       Unbalance Detect     On       Return Mode     Supv Window       Transition Mode     Open       Lockout Option     In       Dwell Timer     Out                                                                                                    | Right   | GOOD             | NORMAL  | Ne        | w Events     | Prefer  | red Left  | 17:00:48  |
| Preferred Source     Left       Voltage Sensing     4 Wire       Unbalance Install     In       Unbalance Detect     On       Return Mode     Supv Window       Transition Mode     Open       Lockout Option     In       Dwell Timer     Out                                                                                                    |         |                  |         | Config    | uration      |         |           |           |
| Preferred Source     Left       Voltage Sensing     4 Wire       Unbalance Install     In       Unbalance Detect     On       Return Mode     Supv Window       Transition Mode     Open       Lockout Option     In       Dwell Timer     Out                                                                                                    | Bus     | Туре             | Vi      | sta Comm  | on           |         |           |           |
| Unbalance Install     In       Unbalance Detect     On       Return Mode     Supv Window       Transition Mode     Open       Lockout Option     In       Dwell Timer     Out                                                                                                    |         | 1910 B (1916)    | Le      | eft       |              |         |           |           |
| Unbalance Detect On<br>Return Mode Supv Window<br>Transition Mode Open<br>Lockout Option In<br>Dwell Timer Out                                                                                                    | Volta   | age Sensing      | 4       | Wire      |              |         |           |           |
| Return ModeSupv WindowTransition ModeOpenLockout OptionInDwell TimerOut                                                                                                    | Unb     | alance Install   | In      |           |              |         |           |           |
| Transition Mode Open<br>Lockout Option In<br>Dwell Timer Out                                                                                                    | Unb     | alance Detect    | 0       | n         |              |         |           |           |
| Lockout Option In<br>Dwell Timer Out                                                                                                    | Retu    | rn Mode          | Su      | upv Windo | w            |         |           |           |
| Dwell Timer Out                                                                                                    | Tran    | sition Mode      | 0       | pen       |              |         |           |           |
|                                                                                                    | Lock    | cout Option      | In      |           |              |         |           |           |
| Supervisory Control Out                                                                                                    | Dwe     | ll Timer         | 0       | ut        |              |         |           |           |
| Supervisory control Out                                                                                                    | Sup     | ervisory Control | 0       | ut        |              |         |           |           |
|                                                                                                    |         |                  |         |           |              |         |           |           |

The field adjustable items in the **Configuration** data window which can be changed using Matlink include **Unbalance Detect**<sup>♦</sup>, **Return Mode**<sup>♦</sup>, **Transition Mode**<sup>♦</sup>, and **Dwell Timer**. (**Preferred Source** is also field adjustable but cannot be changed using Matlink. If necessary, **Preferred Source** can be changed at the Micro-AT control.)

Bus Type, Voltage Sensing, Unbalance Install, Lockout Option, and Supervisory Control are all factory-set and are not field adjustable.

#### Step 8

Click on the **Voltage** button bar. The **Voltage** data window will appear, similar to that shown below.

| Voltage | Current         | Time    | Confi | g Inputs       | Outputs | Not Ready | Event Log |
|---------|-----------------|---------|-------|----------------|---------|-----------|-----------|
|         | Source          | Current |       | Port Selected: | COM1    |           |           |
| Left    | GOOD            | NORMAL  |       | Not Ready      | Vista ( | Com       | 11/12/07  |
| Right   | GOOD            | NORMAL  |       | New Events     | Prefer  | red Left  | 16:00:19  |
|         |                 |         |       | Voltage        |         |           |           |
|         |                 | 1       | Left  | Right          |         |           |           |
| Pha     | se 1            | 1       | 19.9  | 120.1          |         |           |           |
| Pha     | se 2            | 1       | 20.3  | 120.8          |         |           |           |
| Pha     | se 3            | 1       | 20.1  | 120.9          |         |           |           |
| Zero    | Sequence        |         | 0.1   | 0.0            |         |           |           |
| Posi    | tive Sequence   | : 1     | 20.3  | 120.9          |         |           |           |
| Neg     | ative Sequenc   | e       | 0.1   | 0.1            |         |           |           |
| Loss    | s Of Source Le  | vel     | 85.0  |                |         |           |           |
| Retu    | Irn Of Source I | evel 1  | 05.0  |                |         |           |           |
| Unb     | alance Level    |         | 20.9  |                |         |           |           |
| Ove     | rvoltage Level  | 1       | 35.0  |                |         |           |           |

This function may have been factory-set so that it is not field adjustable.

The actual left-source and right-source phase voltages, zero-sequence voltages, positive-sequence voltages, and negative-sequence voltages after normalizing are displayed.

The field adjustable items in the **Voltage** data window which can be changed using Matlink include **Loss of Source Level, Return of Source Level, Unbalance Level, and Overvoltage Level**.

#### Step 9

If **Lockout Option** has been factory-set for "Internal," click on the **Current** button bar. The **Current** data window will appear, similar to that shown below.

| MATLINK,    | Windows ¥2.6    |              |        |              |         |           | - 🗆 🗡     |
|-------------|-----------------|--------------|--------|--------------|---------|-----------|-----------|
| File Commun | nications Windo | w Settings I | Help   |              |         |           |           |
| Voltage     | Current         | Time         | Config | Inputs       | Outputs | Not Ready | Event Log |
| -           | Source          | Current      | Po     | rt Selected: | COM1    |           |           |
| Left        | GOOD            | NORMAL       | . No   | t Ready      | Vista C | om        | 11/12/07  |
| Right       | GOOD            | NORMAL       | . Ne   | w Events     | Preferr | ed Left   | 17:01:20  |
|             |                 |              | Cur    | rent         |         |           |           |
| Lock        | out Option      |              | Inte   | rnal         |         |           |           |
| Lock        | out Level       |              |        | 480          |         |           |           |
| Left N      | Neutral Curre   | nt           |        | 1            |         |           |           |
| Right       | Neutral Curr    | rent         |        | 1            |         |           |           |
|             |                 |              |        |              |         |           |           |
|             |                 |              |        |              |         |           |           |
|             |                 |              |        |              |         |           |           |
|             |                 |              |        |              |         |           |           |
|             |                 |              |        |              |         |           |           |
|             |                 |              |        |              |         |           |           |
|             |                 |              |        |              |         |           |           |

The Lockout Level is field adjustable using Matlink.

#### Step 10

Click on the **Time** button bar. The **Time** data window will appear, similar to that shown below.

| Voltage | Current       | Time    | Config     | Inputs       | Outputs | Not Ready | Event Log |
|---------|---------------|---------|------------|--------------|---------|-----------|-----------|
|         | Source        | Current | Po         | rt Selected: | COM1    |           |           |
| Left    | GOOD          | NORMAL  | No         | t Ready      | Vista ( | Com       | 11/12/07  |
| Right   | GOOD          | NORMAL  |            | w Events     | Prefer  | red Left  | 16:01:54  |
|         |               |         | Ti         | me           |         |           |           |
|         |               |         |            |              |         |           |           |
| 0.000   | s of Source L | 3193 (  | 2.0 seco   | 0.000        |         |           |           |
|         | s Of Source F | 000000  | 2.0 seco   |              |         |           |           |
|         | urn Of Source | 00:0    | 3:00 (H:M: |              |         |           |           |
| Loc     | kout Reset    |         | 20.0 seco  | nds          |         |           |           |
| Tra     | nsition Dwell |         | n/a seco   | nds          |         |           |           |
| Wir     | ndow Begin Ti | me 01:0 | 0:00       |              |         |           |           |
| Mic     | ro-AT Date    | 11/1    | 2/07       |              |         |           |           |
| Mic     | ro-AT Time    | 16:0    | 1:54       |              |         |           |           |
|         |               |         |            |              |         |           |           |
|         |               |         |            |              |         |           |           |
|         |               |         |            |              |         |           |           |
|         |               |         |            |              |         |           |           |
|         |               |         |            |              |         |           |           |

The field adjustable items in the **Time** data window which can be changed using Matlink include Loss of Source Left, Loss of Source Right, Return of Source, Lockout Reset, Transition Dwell, Window Begin Time, Micro-AT Date, and Micro-AT Time.

#### NOTICE

A help screen is available for viewing settings.

#### Step 11

If, after checking the factory-settings of items listed under the **Configuration**, **Voltage**, **Current**, and **Time** data windows, you determine that one or more field adjustable items need to be changed:

(a) Highlight and select **Settings** on the menu bar. A new pop-up menu will appear listing settings options, similar to that shown below.

| Voltage | Current          | Change  | onfig     | Inputs       | Outputs | Not Ready | Event Lo |
|---------|------------------|---------|-----------|--------------|---------|-----------|----------|
|         | Source           | Current | Po        | rt Selected: | COM1    |           |          |
| Left    | GOOD             | NORMAL  | No        | t Ready      | Vista ( | Com       | 11/12/07 |
| Right   | GOOD             | NORMAL  | Ne        | w Events     | Prefer  | red Left  | 16:02:22 |
|         |                  |         | Ti        | me           |         |           |          |
| Loss    | s of Source Left |         | 2.0 seco  | nds          |         |           |          |
| 201010  | s Of Source Rig  |         | 2.0 seco  | 200.070      |         |           |          |
|         | Irn Of Source    |         | :00 (H:M: | SI           |         |           |          |
| Lock    | cout Reset       |         | 0.0 seco  |              |         |           |          |
| Tran    | sition Dwell     |         | n/a seco  | nds          |         |           |          |
| Win     | dow Begin Tim    | e 01:00 | :00       |              |         |           |          |
| Micr    | o-AT Date        | 11/12   | 07        |              |         |           |          |
| Micr    | o-AT Time        | 16:02   | :23       |              |         |           |          |
| Micr    | o-Al lime        | 16:02   | :23       |              |         |           |          |
|         |                  |         |           |              |         |           |          |
|         |                  |         |           |              |         |           |          |

#### Changing Micro-AT Control Settings

(b) Highlight and select **Change**. After a short delay, during which Matlink is retrieving data from the Micro-AT control, the **Change Configuration** data window will appear, similar to that shown below. The present settings and alternative new settings of **Configuration** items are listed. If an item listed in the **Voltage**, **Current**, or **Time** data window is to be changed, proceed to Step 11 (e).

| Name<br>Config     | Present Setting | New Setting    | Send to AT        |
|--------------------|-----------------|----------------|-------------------|
| Bus Type           | Vista Common    | Not Changeable | _                 |
| Preferred Source   | Left            | Not Changeable | Load File         |
| Voltage Sensing    | 4 Wire          | Not Changeable | Save to File      |
| Unbalance Install  | Out             | Not Changeable | More >>           |
| Unbalance Detect   | Off             | Not Changeable | Law international |
| Select Return      | Auto            | Auto 👻         | Close             |
| Select Transition  | Open            | Open 👻         |                   |
| Lockout Option     | In              | Not Changeable |                   |
| Dwell Timer        | In              | In 💌           |                   |
| Supervisory Contro | ol In           | Not Changeable |                   |
|                    |                 |                |                   |
|                    |                 |                |                   |
| Page 1 of 2        |                 |                |                   |

Note that, for factory-set items which are not field adjustable, the alternative settings are shown as "Not Changeable."

(c) If an item listed in the **Change Configuration** data window is to be changed, highlight and select the drop-down setting box for the item. For example, if **Select Return** is to be changed from "Auto" to "Hold," highlight and select the appropriate drop-down setting box. A new window will appear listing the alternative settings, similar to that shown below.

| Name<br>Config     | Present Setting | New Setting    | Send to AT   |
|--------------------|-----------------|----------------|--------------|
| Bus Type           | Vista Common    | Not Changeable |              |
| Preferred Source   | Left            | Not Changeable | Load File    |
| √oltage Sensing    | 4 Wire          | Not Changeable | Save to File |
| Unbalance Install  | Out             | Not Changeable | More >>      |
| Unbalance Detect   | Off             | Not Changeable | -            |
| Select Return      | Auto            | Auto           | Close        |
| Select Transition  | Open            | Hold<br>Auto   |              |
| Lockout Option     | In              | Window         |              |
| Dwell Timer        | In              | In 💌           |              |
| Supervisory Contro | ol In           | Not Changeable |              |
|                    |                 |                |              |
|                    |                 |                |              |
| Page 1 of 2        |                 |                |              |

| Name<br>Config     | Present Setting | New Setting    | Send to AT   |
|--------------------|-----------------|----------------|--------------|
| Bus Type           | Vista Common    | Not Changeable |              |
| Preferred Source   | Left            | Not Changeable | Load File    |
| Voltage Sensing    | 4 Wire          | Not Changeable | Save to File |
| Unbalance Install  | Out             | Not Changeable | More >>      |
| Unbalance Detect   | Off             | Not Changeable |              |
| Select Return      | Auto            | Hold           | Close        |
| Select Transition  | Open            | Open           |              |
| Lockout Option     | In              | Not Changeable |              |
| Dwell Timer        | In              | In 💽           |              |
| Supervisory Contro | l In            | Not Changeable |              |

(d) In this example, select  ${\bf Return}$  "Auto." The following screen will appear.

(e) If an item listed in the **Voltage**, **Current**, or **Time** data window is to be changed, click on the **More** >> button. A new window will appear, similar to that shown below.

| (Setting Range)                        | Present Setting                                                                                                    | New Setting                                                                                                    | Condite AT                                                                                                    |
|----------------------------------------|----------------------------------------------------------------------------------------------------|----------------------------------------------------------------------------------------------------|----------------------------------------------------------------------------------------------------|
| (10.0 Valta to 105 Valta)              | PE 0 Volto                                                                                                    | 85.0                                                                                                    | Send to AT                                                                                                    |
| ************************************** | A DESCRIPTION OF T                                                                                                    |                                                                                                    | Load File                                                                                                    |
| (100 Volts to 120 Volts)               | 105.0 Volts                                                                                                    | 105.0                                                                                                    |                                                                                                    |
| l (120 Volts to 140 Volts)             | 135.0 Volts                                                                                                    | 135.0                                                                                                    | Save to File                                                                                                    |
| (12.0 Volts to 60.0 Volts)             | N/A                                                                                                    |                                                                                                    | More >>                                                                                                    |
|                                        |                                                                                                    |                                                                                                    | Close                                                                                                    |
| 200 Amps to 1500 Amps)                 | 480 Amps                                                                                                    | 480                                                                                                    |                                                                                                    |
|                                        |                                                                                                    |                                                                                                    |                                                                                                    |
| (0.25 to 240 seconds)                  | 2.00 Seconds                                                                                                    | 2.00                                                                                                    |                                                                                                    |
| (0.25 to 240 seconds)                  | 2.00 Seconds                                                                                                    | 2.00                                                                                                    |                                                                                                    |
| (5 sec - 8 hours)                      | 00:10:00 [H:M:S]                                                                                                    | 00:10:00                                                                                                    |                                                                                                    |
| (0.25 to 240 seconds)                  | 20.00 Seconds                                                                                                    | 20.00                                                                                                    |                                                                                                    |
| (0.25 to 10.0 seconds)                 | 2.0 Seconds                                                                                                    | 2.0                                                                                                    |                                                                                                    |
| 01:00 [H:M] 01:00                      |                                                                                                    |                                                                                                    |                                                                                                    |
|                                        | (10.0 Volts to 105 Volts)<br>(100 Volts to 120 Volts)<br>(120 Volts to 120 Volts)<br>(12.0 Volts to 60.0 Volts)<br>(2.0 Amps to 1500 Amps)<br>(0.25 to 240 seconds)<br>(0.25 to 240 seconds)<br>(0.25 to 240 seconds)<br>(0.25 to 240 seconds)<br>(0.25 to 10.0 seconds) | (10.0 Volts to 105 Volts)         85.0 Volts           (10.0 Volts to 120 Volts)         105.0 Volts           (100 Volts to 120 Volts)         105.0 Volts           (120 Volts to 140 Volts)         135.0 Volts           (12.0 Volts to 140 Volts)         135.0 Volts           (12.0 Volts to 50.0 Volts)         N/A           (200 Amps to 1500 Amps)         480 Amps           (0.25 to 240 seconds)         2.00 Seconds           (0.25 to 240 seconds)         2.00 Seconds           (5 sec - 8 hours)         00:10:00 [H:M:S]           (0.25 to 10.0 seconds)         2.0 Seconds | (10.0 Volts to 105 Volts)       85.0 Volts       85.0         (100 Volts to 120 Volts)       105.0 Volts       105.0         (1100 Volts to 120 Volts)       105.0 Volts       105.0         (120 Volts to 140 Volts)       135.0 Volts       135.0         (12.0 Volts to 60.0 Volts)       N/A         (200 Amps to 1500 Amps)       480 Amps       480         (0.25 to 240 seconds)       2.00 Seconds       2.00         (0.25 to 240 seconds)       20.00 Seconds       20.00         (0.25 to 240 seconds)       20.00 Seconds       20.00         (0.25 to 240 seconds)       20.00 Seconds       20.00         (0.25 to 240 seconds)       20.00 Seconds       20.00         (0.25 to 240 seconds)       20.00 Seconds       20.00         (0.25 to 240 seconds)       20.00 Seconds       20.00         (0.25 to 10.0 seconds)       2.00 Seconds       20.00 |

(f) Highlight and select the edit box for the affected item. For example, if **Loss of Source** voltage is to be changed from "85.0" to "83.0," highlight and select the present setting. The following screen will appear:

| (Setting Range)             | Present Setting                                                                                                    | New Setting                                                                                                    |                                                                                                    |
|-----------------------------|----------------------------------------------------------------------------------------------------|----------------------------------------------------------------------------------------------------|----------------------------------------------------------------------------------------------------|
|                             | 1                                                                                                    | 12                                                                                                    | Send to AT                                                                                                    |
| (10.0 Volts to 105 Volts)   | 85.0 Volts                                                                                                    | 85.0                                                                                                    | Lond Pile                                                                                                    |
| (100 Volts to 120 Volts)    | 105.0 Volts                                                                                                    | 105.0                                                                                                    | Load File                                                                                                    |
| el (120 Volts to 140 Volts) | 135.0 Volts                                                                                                    | 135.0                                                                                                    | Save to File                                                                                                    |
| (12.0 Volts to 60.0 Volts)  | N/A                                                                                                    |                                                                                                    | More >>                                                                                                    |
|                             |                                                                                                    |                                                                                                    | Close                                                                                                    |
| (200 Amps to 1500 Amps)     | 480 Amps                                                                                                    | 480                                                                                                    | 21030                                                                                                    |
|                             |                                                                                                    |                                                                                                    |                                                                                                    |
| (0.25 to 240 seconds)       | 2.00 Seconds                                                                                                    | 2.00                                                                                                    |                                                                                                    |
| (0.25 to 240 seconds)       | 2.00 Seconds                                                                                                    | 2.00                                                                                                    |                                                                                                    |
| (5 sec - 8 hours)           | 00:10:00 [H:M:S]                                                                                                    | 00:10:00                                                                                                    |                                                                                                    |
| (0.25 to 240 seconds)       | 20.00 Seconds                                                                                                    | 20.00                                                                                                    |                                                                                                    |
| (0.25 to 10.0 seconds)      | 2.0 Seconds                                                                                                    | 2.0                                                                                                    |                                                                                                    |
| 01:00 [H:M] 01:00           |                                                                                                    |                                                                                                    |                                                                                                    |
|                             | (10.0 Volts to 105 Volts)<br>(100 Volts to 120 Volts)<br>(120 Volts to 120 Volts)<br>(12.0 Volts to 140 Volts)<br>(12.0 Volts to 60.0 Volts)<br>(0.25 to 240 seconds)<br>(0.25 to 240 seconds)<br>(0.25 to 240 seconds)<br>(0.25 to 240 seconds)<br>(0.25 to 10.0 seconds) | (10.0 Volts to 105 Volts)         85.0 Volts           (10.0 Volts to 120 Volts)         105.0 Volts           (120 Volts to 120 Volts)         105.0 Volts           (120 Volts to 140 Volts)         135.0 Volts           (12.0 Volts to 60.0 Volts)         N/A           200 Amps to 1500 Amps)         480 Amps           (0.25 to 240 seconds)         2.00 Seconds           (0.25 to 240 seconds)         2.00 Seconds           (5 sec - 8 hours)         00:10:00 [H:M:S]           (0.25 to 240 seconds)         2.00 Seconds           (0.25 to 10.0 seconds)         2.0 Seconds | (10.0 Volts to 105 Volts)       85.0 Volts       85.0         (10.0 Volts to 120 Volts)       105.0 Volts       105.0         (10.0 Volts to 120 Volts)       105.0 Volts       105.0         (12.0 Volts to 140 Volts)       135.0 Volts       135.0         (12.0 Volts to 60.0 Volts)       N/A         200 Amps to 1500 Amps)       480 Amps       480         (0.25 to 240 seconds)       2.00 Seconds       2.00         (5 sec - 8 hours)       00:10:00 [H:M:S]       00:10:00         (0.25 to 240 seconds)       2.00 Seconds       20.00         (0.25 to 240 seconds)       20.00 Seconds       20.00         (0.25 to 240 seconds)       20.00 Seconds       20.00         (0.25 to 240 seconds)       20.00 Seconds       20.00         (0.25 to 10.0 seconds)       2.00 Seconds       20.00 |

(g) Enter the desired value. The following screen will appear.

| Name                               | (Setting Ra                                     | ange) Present Setti  | ng New Setting |               |
|------------------------------------|-------------------------------------------------|----------------------|----------------|---------------|
| Voltage                            |                                                 | 1.2898. 1585.988.887 |                | Send to AT    |
| Loss of Source<br>Return of Source | (10.0 Volts to 105 V<br>Save Configuration File | 6                    | lts 83.0       | Load File     |
| Overvoltage Le                     | File name:                                      | Folders:             | ОК             | Save to File  |
| Unbalance Lev                      | i do                                            | c:\mat26             | Cancel         | More >>       |
| Current<br>Lockout Level           |                                                 | MAT26                | Network        | <u>C</u> lose |
| ſime ———                           | -                                               |                      | 2              |               |
| Loss of Left                       | Save file as type:                              | Drives:              |                |               |
| Loss of Right                      | Configuration Files (".cfg 💌                    | C: System            | •              |               |
| Return of Source                   | e (5 sec - 8 hours)                             | UU:TU:UU [H:H        | W:S] 00:10:00  |               |
| Lockout Reset                      | (0.25 to 240 seco                               | nds) 20.00 Secon     | ds 20.00       |               |
| Return Dwell                       | (0.25 to 10.0 seco                              | nds) 2.0 Secon       | ds 2.0         |               |
| Window Begin                       | 01:00 [H:M]                                     | 01:00                |                |               |
| Page 2 of 2                        |                                                 |                      | 1              |               |

If the operating characteristics and operating parameters are *not* to be saved to your computer as a configuration file, proceed to **"Sending a Configuration File to the Micro-AT Control"** on page 21.

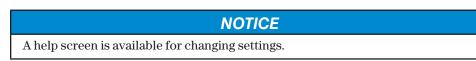

# Creating a Configuration File

#### Step 12

To save to your computer the particular set of operating characteristics and operating parameters that you've checked and/or revised in **Change Configuration**, click on the **Save to File** button. The following screens will appear.

| Name<br>Voltage | (Setting Ra                  | nge) Present Setting                                                                                                    | New Setting | Send to AT   |
|-----------------|------------------------------|----------------------------------------------------------------------------------------------------|-------------|--------------|
| Loss of Source  | (10.0 Volts to 105 Vo        | olts) 85.0 Volts                                                                                                    | 83.0        |              |
| Return of Sourc | Save Configuration File      | and the second second s | ? ×         | Load File    |
| Overvoltage Le  | File name:                   | Folders:                                                                                                    | ОК          | Save to File |
| Unbalance Lev   |                              | c:\mat26                                                                                                    | Cancel      | More >>      |
| Current         | <u>``</u>                    | C:\ MAT26                                                                                                    | Network     |              |
| Lockout Level   |                              |                                                                                                    |             | Close        |
| lime            | -1                           |                                                                                                    | -           |              |
| Loss of Left    | Save file as type:           | Drives:                                                                                                    |             |              |
| Loss of Right   | Configuration Files (*.cf; - | C: System                                                                                                    | -           |              |
| Return of Sourc | e (5 sec - 8 hours)          | UU:TU:UU [H:M:S                                                                                                    | 00:10:00    |              |
| Lockout Reset   | (0.25 to 240 secon           | ds) 20.00 Seconds                                                                                                    | 20.00       |              |
| Return Dwell    | (0.25 to 10.0 secon          | ds) 2.0 Seconds                                                                                                    | 2.0         |              |
| Window Begin    | 01:00 [H:M] 0                | 1:00                                                                                                    |             |              |
| Page 2 of 2     | 10                           | a a                                                                                                    |             |              |

Enter an appropriate name for the configuration file.

| Name             | (Setting Range)           | Present Setting                                                                                                    | New Setting   |              |
|------------------|---------------------------|----------------------------------------------------------------------------------------------------|---------------|--------------|
| Voltage          |                           |                                                                                                    | <u> </u>      | Send to AT   |
| Loss of Source   | (10.0 Volts to 105 Volts) | 85.0 Volts                                                                                                    | 83.0          | Load File    |
| Return of Source | (100 Volts to 120 Volts)  | 105.0 Volts                                                                                                    | 105.0         | Luau File    |
| Overvoltage Leve | l (120 Volt Progress      | A CONTRACTOR OF THE OWNER OF THE OWNER | ×             | Save to File |
| Unbalance Level  | (12.0 Volt i) Configur    | ation Data Saved to C:\M/                                                                                                    | T26\DEMO.CFG. | More >>      |
| Current          | ·                         |                                                                                                    | 1             | Close        |
| Lockout Level (  | 200 Amps                  | OK                                                                                                    |               | 0.000        |
| Time             |                           |                                                                                                    | 2 01          |              |
| Loss of Left     | (0.25 to 240 seconds)     | 2.00 Seconds                                                                                                    | 2.00          |              |
| Loss of Right    | (0.25 to 240 seconds)     | 2.00 Seconds                                                                                                    | 2.00          |              |
| Return of Source | (5 sec - 8 hours)         | 00:10:00 [H:M:S]                                                                                                    | 00:10:00      |              |
| Lockout Reset    | (0.25 to 240 seconds)     | 20.00 Seconds                                                                                                    | 20.00         |              |
| Return Dwell     | (0.25 to 10.0 seconds)    | 2.0 Seconds                                                                                                    | 2.0           |              |
| Window Begin     | 01:00 [H:M] 01:00         |                                                                                                    |               |              |
|                  |                           |                                                                                                    |               |              |

| Name                                                                                                    | (Setting Range)                                | <b>Present Setting</b>           | New Setting       |              |
|----------------------------------------------------------------------------------------------------|------------------------------------------------|----------------------------------|-------------------|--------------|
| oltage                                                                                                    |                                                |                                  |                   | Send to AT   |
| loss of Source                                                                                                    | (10.0 Volts to 105 Volts)                      | 85.0 Volts                       | 83.0              | Load File    |
| Return of Source                                                                                                    | (100 Volts to 120 Volts)                       | 105.0 Volts                      |                   |              |
| Overvoltaç Progres                                                                                                    | SS CONTRACTOR OF CONTRACTOR                    |                                  | ×                 | Save to File |
| Jnbalance 🕕                                                                                                    | Text Format Version of the Con                 | figuration Data Saved to         | C:\MAT26\DEMO.bt. | More >>      |
| urrent—                                                                                                    |                                                | OK                               |                   | Close        |
| .ockout Le                                                                                                    |                                                | OK                               |                   | -            |
|                                                                                                    |                                                |                                  |                   |              |
| ime                                                                                                    |                                                |                                  |                   |              |
| Supervision of the supervision of the supervision o | (0.25 to 240 seconds)                          | 2.00 Seconds                     | 2.00              |              |
| oss of Left                                                                                                    | (0.25 to 240 seconds)<br>(0.25 to 240 seconds) | 2.00 Seconds<br>2.00 Seconds     | 2.00              |              |
| oss of Left.<br>oss of Right                                                                                                    | Correct states and                             | 10040 T21                        |                   |              |
| ime<br>.oss of Left<br>.oss of Right<br>Return of Source<br>.ockout Reset                                                                                                    | (0.25 to 240 seconds)                          | 2.00 Seconds                     | 2.00              |              |
| oss of Left<br>oss of Right<br>Return of Source                                                                                                    | (0.25 to 240 seconds)<br>(5 sec - 8 hours)     | 2.00 Seconds<br>00:10:00 [H:M:S] | 2.00              |              |

You can also save to your computer a particular set of operating characteristics and operating parameters by highlighting and selecting **File** on the menu bar. A new pop-up menu will appear listing file options as shown below.

|             | rrent     | Time    | Confi | g Inputs      | Outputs | Not Ready | Event Log    |
|-------------|-----------|---------|-------|---------------|---------|-----------|--------------|
| Save Events | ce        | Current |       | Port Selected | I: COM1 |           |              |
| Exit        | D         | NORMAL  |       | Not Ready     | Vista ( | Com       | 11/12/07     |
| Right GOO   | D         | NORMAL  |       | New Events    | Prefer  | red Left  | 16:05:46     |
|             |           |         |       | Voltage       |         |           | CALLS OF THE |
|             |           | I       | eft   | Right         |         |           |              |
| Phase 1     |           | 1       | 20.1  | 120.3         |         |           |              |
| Phase 2     |           | 1       | 20.2  | 120.5         |         |           |              |
| Phase 3     |           | 1       | 20.0  | 120.8         |         |           |              |
| Zero Sequ   | ence      |         | 0.3   | 0.1           |         |           |              |
| Positive S  | equence   | 1       | 20.2  | 120.6         |         |           |              |
| Negative S  | equence   |         | 0.2   | 0.2           |         |           |              |
| Loss Of Sc  | urce Lev  | el      | 85.0  |               |         |           |              |
| Return Of S | Source Le | vel 1   | 05.0  |               |         |           |              |
| Unbalance   | Level     |         | 20.9  |               |         |           |              |
| Overvoltag  | e Level   | 1       | 35.0  |               |         |           |              |

| .eft Sav   | Current<br>Configurati | Time<br>Current | Config    | Inputs     |         |           |          |
|------------|------------------------|-----------------|-----------|------------|---------|-----------|----------|
| .eft Sav   |                        |                 |           |            | Outputs | Not Ready | LVCINLU  |
| light File |                        |                 | • De      | d Calastad | ?       | ×         | 11/12/07 |
| ugite      | e name:                |                 | Folders:  |            | OK      |           | 16:10:35 |
| 1.0        | lo                     |                 | d:\mat26  |            |         |           |          |
|            |                        | -               | [ ] d\    | -          | Cancel  | 1         |          |
|            |                        | _               | AT26      | _          | Network | 1         |          |
|            |                        |                 |           |            |         | -         |          |
|            |                        |                 |           |            |         |           |          |
|            |                        |                 |           | -          |         |           |          |
|            |                        |                 |           |            |         |           |          |
|            | ve file as type:       |                 | Drives:   |            |         |           |          |
| Co         | onfiguration File      | s (*.cfç 🚬      | 🖃 d: Data | -          |         |           |          |

Highlight and select **Save Config**. The following screen will appear.

Enter an appropriate name for the configuration file.

In both instances, two files will be created, a binary (\*.cfg) file and a text formatted (\*.txt) file. A notification prompt will be displayed with the full file location information.

| MATLINK,    | /Windows ¥2.6   |              |                          |               |              |           | _ 🗆 ×     |
|-------------|-----------------|--------------|--------------------------|---------------|--------------|-----------|-----------|
| File Commun | nications Windo | w Settings H | lelp                     |               | on           |           |           |
| Voltage     | Current         | Time         | Config                   | Inputs        | Outputs      | Not Ready | Event Log |
|             | Source          | Current      | Po                       | rt Selected:  | COM1         |           |           |
| Left        | GOOD            | NORMAL       | . No                     | t Ready       | Vista C      | om        | 11/12/07  |
| Right       | GOOD            | NORMAL       | Ne                       | w Events      | Preferr      | ed Left   | 16:12:03  |
|             | E               | Progress     | in an in the line in the | Saved to D:\M |              | ×         |           |
|             |                 | Con          |                          |               | AT20(DEMO.Cr | ч.        |           |
|             | -               |              |                          |               |              |           |           |
|             |                 |              |                          |               |              |           |           |
|             |                 |              |                          |               |              |           |           |
|             |                 |              |                          |               |              |           |           |

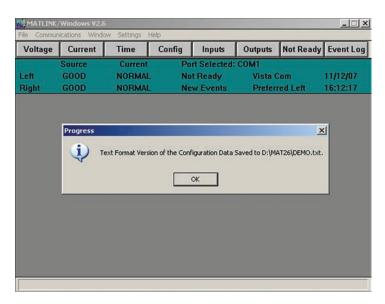

## Downloading a Configuration File

Step 13

To download to your computer a particular configuration file that was created in **Settings**, click on the **Load File** button. The following screen will appear.

| Prefe     Image: Concel     Cancel       Volta:     DEMO.CFG     >       Unba     >>     Mat26       Unba     >>                                                                                                    | ad File<br>e to File |
|----------------------------------------------------------------------------------------------------|----------------------|
| Volta: DEMO.CFG A Cancel Save                                                                                                    | e to File            |
| Unba<br>Selec                                                                                                    |                      |
| Selec J J                                                                                                    | ore >>               |
| Seler List files of type: Drives:                                                                                                    | lose                 |
|                                                                                                    |                      |
| Lock Configuration Files (".cfc Configuration Files (".cfc Configuration Fi |                      |
| Dwell Timer Out Out                                                                                                    |                      |
| Supervisory Control Out Not Changeable                                                                                                    |                      |

Enter the name of the desired configuration file.

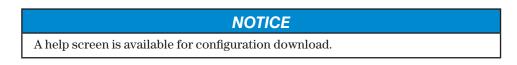

#### Sending a Configuraton File to Micro-AT

#### Step 14

To send to the Micro-AT control a configuration file that you've just created or a configuration file that you've just downloaded to your computer in **Settings**, click on the **Send to AT** button. After a short delay, during which Matlink is transmitting data to the Micro-AT control, the following screen will appear.

| Name<br>Config                                                      | Present Setting | New Setting    | Send to AT   |
|---------------------------------------------------------------------|-----------------|----------------|--------------|
| Bus Type                                                            | Vista Common    | Not Changeable | Load File    |
| Preferred Source                                                    | Left            | Not Changeable | Loau rite    |
| Voltage Sensing                                                     | 4 Wire          | Not Changeable | Save to File |
| Unbalance Install                                                   | Out             | Not Changeable | More >>      |
| Unbalance Detect                                                    |                 | Not Changeable |              |
| Select Return<br>Select Transition<br>Lockout Option<br>Dwell Timer | -               | Ccess Code:    | Close        |
| Supervisory Cont                                                    |                 | Not Changeable |              |
| Page 1 of 2                                                         |                 |                |              |

Enter the access code.

Error messages are shown on the following screens.

| File Commu<br>Voltage | nications <u>W</u> ind<br>Current | ow <u>S</u> ettings <u>H</u><br>Time | Config         | Inputs                              | Outputs                    | Not Ready | Event Log            |
|-----------------------|-----------------------------------|--------------------------------------|----------------|-------------------------------------|----------------------------|-----------|----------------------|
| Left<br>Right         | Source<br>GOOD<br>GOOD            | Current<br>NORMAL<br>NORMAL          | No             | rt Selected:<br>t Ready<br>w Events | COM1<br>Vista C<br>Preferr |           | 06/20/02<br>15:24:02 |
| agin                  |                                   | HOTHING                              | 140            | H LYCHUS                            | Ticicii                    | UV LUN    | Forchute             |
|                       | C                                 | Communication                        |                |                                     |                            | ×         |                      |
|                       |                                   | There                                | were data erro | ors. A second                       | attempt will follo         | W.        |                      |
|                       |                                   |                                      |                | ЭК 🔤                                |                            |           |                      |

| Maltaua  | Current           | Time               | Config       | Inputs         | Outputs      | Not Ready         | Fundle       |
|----------|-------------------|--------------------|--------------|----------------|--------------|-------------------|--------------|
| Voltage  |                   |                    |              |                |              | Not Ready         | EventL       |
|          | Source            | Current            |              | rt Selected:   |              |                   |              |
| eft      | GOOD              | NORMAL             |              | t Ready        | Vista (      | Com               | 06/20/02     |
| light    | GOOD              | NORMAL             | Ne           | w Events       | Prefer       | Preferred Left    |              |
| ommunica | itions Error      |                    | _            | _              |              |                   |              |
|          | Alexandra Provide | _                  | _            | _              | _            |                   | _            |
| ommunica | itions Error      |                    |              |                |              |                   | -            |
| ~        |                   | perienced while c  | ommunicating | with Micro-AT. | Check connec | tions and setting | s and try ag |
| ~        |                   | perienced while c  | ommunicating | with Micro-AT. | Check connec | tions and setting | s and try ag |
| ~        |                   | perienced while c  | _            |                | Check connec | tions and setting | s and try ag |
|          |                   | perienced while c  | _            | with Micro-AT. | Check connec | tions and setting | s and try ag |
| ~        |                   | perienced while o  | _            |                | Check connec | tions and setting | s and try ag |
|          |                   | perienced while c  | _            |                | Check connec | tions and setting | s and try ag |
|          |                   | perienced while c  | _            |                | Check connec | tions and setting | s and ity ag |
|          |                   | perienced while or | _            |                | Check connec | tions and setting | s and try ag |
|          |                   | perienced while cr | _            |                | Check connec | tions and setting | s and try ag |

#### NOTICE

Matlink compares the factory-set items already present in the CONFIGURE menu of the Micro-AT control with the factory-set items of the configuration file that you've just sent. If there are any conflicts between them, the updated configuration will not be accepted.

For instance, if the CONFIGURE menu of the control has been factory-set for a common-bus metal-enclosed switchgear application, then a configuration for a pad-mounted gear application cannot be entered into the control.

To view messages explaining why the automatic-transfer "ready" lamp on the Micro-AT control is not lighted, click on the **Not Ready** button bar. The following screen will appear.

| Voltage | Current | Time    | Config  | Inputs       | Outputs        | Not Ready | Event Lo |
|---------|---------|---------|---------|--------------|----------------|-----------|----------|
|         | Source  | Current | Po      | rt Selected: | COM1           |           |          |
| ft      | GOOD    | NORMAL  | No      | t Ready      | Vista (        | Com       | 11/12/07 |
| ight    | GOOD    | NORMAL  | Ne      | w Events     | Preferred Left |           | 17:02:43 |
|         |         |         | Not Rea | ady List     |                |           |          |
|         |         |         |         |              |                |           |          |

In this particular case, the "ready" lamp is not lighted on the Micro-AT because the manual/automatic operation selector switch on the Micro-AT control is in "MANUAL", the Right Operator is not in the Open position, the Left Operator is not in the Closed position, and the Low Tank Pressure alarm is active.

## Viewing the "Not Ready" List

#### NOTICE

A help screen is available for viewing the not ready list.

Troubleshooting Data-Line Circuit Problems If, in the course of troubleshooting a Micro-AT control in accordance with Instruction Sheet 515-520, it becomes necessary to diagnose a data-line circuit problem, the digital inputs to the control and digital outputs from the control can be examined using Matlink.

To view digital inputs to the Micro-AT control, click on the **Inputs** button bar. The following screen will appear.

| Voltage       | Current         | Time    | Config | Inputs              | Outputs            | Not Ready | Event Loc |
|---------------|-----------------|---------|--------|---------------------|--------------------|-----------|-----------|
| 3             | Source          | Current |        | rt Selected:        |                    |           |           |
| Left<br>Right | GOOD            | NORMAL  | . No   | t Ready<br>w Events | Vista C<br>Preferr |           | 11/12/07  |
| rugitt        |                 |         |        | Inputs              | 1101011            |           | 11100100  |
|               |                 |         | Left   | Right               | Tit                | e         |           |
| Ope           | erator Open     | F       | alse   | False               | n/a                | a         |           |
| Ope           | erator Closed   | F       | alse   | False               | n/a                | а         |           |
| Ope           | erator Coupled  |         | n/a    | n/a                 | n/a                | a         |           |
| Ope           | erator Grounde  | d F     | alse   | False               | n/i                | a         |           |
| Ma            | nual Trip Close |         | n/a    | n/a                 | n/a                |           |           |
| Shu           | itter Interlock |         | n/a    | n/a                 | n/a                |           |           |
| Tan           | k Pressure Lo   | w       | n/a    | True                |                    | n/a       |           |
| Sup           | ervisory Trip ( | Open    | n/a    | n/a                 | n/a                |           |           |
| Sup           | ervisory Trip ( | Close   | n/a    | n/a                 | n/a                | a         |           |
| Cha           | arged To Open   |         | n/a    | n/a                 |                    |           |           |
| Cha           | arged To Close  |         | n/a    | n/a                 |                    |           |           |
| 2000000       | acitor Charged  |         | n/a    | n/a                 |                    |           |           |
| 2017/02       | . Overcurrent F |         | alse   | False               |                    |           |           |
| Ext           | . Overcurrent S | iet     | n/a    | n/a                 |                    |           |           |

The true/false operating responses of the snap-action limit switches (and key interlocks, if applicable) at the inputs of the control are shown.

To view digital outputs from the Micro-AT control, click on the **Outputs** button bar. The following screen will appear.

| Voltage       | Current    | Time    | Config    | Inputs       | Outputs | Not Ready | Event Lo |
|---------------|------------|---------|-----------|--------------|---------|-----------|----------|
|               | Source     | Current | Po        | rt Selected: | COM1    |           |          |
| Left          |            |         | NORMAL No |              | Vista C | om        | 11/12/07 |
| Right         | GOOD       | NORMAL  | Ne        | w Events     | Preferr | ed Left   | 17:03:27 |
| 1.1.1.1.1.1.1 |            |         | Digital   | Outputs      |         |           |          |
|               |            | 1       | _eft      | Right        | Ti      | 6         |          |
| Operator Trip |            | F       | False     |              | n/a     |           |          |
| Run Motor     |            | n/a     |           | n/a          |         |           |          |
| Steer To Open |            | F       | alse      | False        |         |           |          |
| Stee          | r To Close | F       | alse      | False        |         |           |          |
|               |            |         |           |              |         |           |          |
|               |            |         |           |              |         |           |          |
|               |            |         |           |              |         |           |          |
|               |            |         |           |              |         |           |          |
|               |            |         |           |              |         |           |          |
|               |            |         |           |              |         |           |          |
|               |            |         |           |              |         |           |          |
|               |            |         |           |              |         |           |          |

The true/false operating responses at the outputs of the control are shown.

#### NOTICE

A help screen is available for troubleshooting data lines.

Uploading the Micro-AT Control Event Log

The Micro-AT control records system status, as well as software status, every time a change occurs. Each such status change—referred to as an "event"—is indicated by the illumination of a lamp on the "EVENT" menu key of the control. The last 130 events are stored in memory at any given time, in an event log.

To upload the event log of the Micro-AT control to your computer, click on the **Event** Log button bar. The following screen will appear.

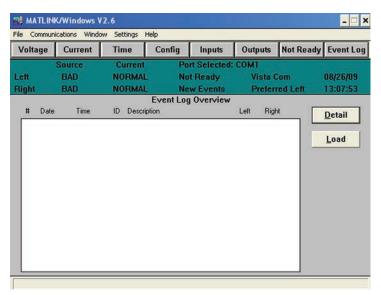

Click on the **Load** button. A dialog box will appear as shown below.

| -     |      | <th></th> <th></th> <th></th> <th></th> <th></th> <th>- 🗆 X</th> |              |                              |              |         |             | - 🗆 X      |  |  |  |
|-------|------|------------------------------------------------------------------|--------------|------------------------------|--------------|---------|-------------|------------|--|--|--|
|       |      | cations Wind                                                     |              | lelp                         |              | -       |             | -          |  |  |  |
| Volt  | age  | Current                                                          | Time         | Config                       | Inputs       | Outputs | Not Ready   | Event Log  |  |  |  |
|       |      | Source                                                           | Current      | Po                           | rt Selected: | COM1    |             | Uniterativ |  |  |  |
| Left  |      | BAD                                                              | NORMAL       | No                           | t Ready      | Vista C | om          | 08/26/09   |  |  |  |
| Right | t —  | BAD                                                              | NORMAL       | Ne                           | w Events     | Preferr | ed Left     | 13:09:14   |  |  |  |
|       |      |                                                                  | 10           |                              | Ouerdeur     |         | 1           |            |  |  |  |
| #     | Date | Time                                                             | Transfer Sta |                              |              | ×       |             | Detail     |  |  |  |
|       |      |                                                                  | -            |                              |              |         | $\square$ – | Derrain    |  |  |  |
|       |      |                                                                  | Lo           | Loading Events from Micro-AT |              |         |             |            |  |  |  |
|       |      |                                                                  |              |                              |              |         |             |            |  |  |  |
|       |      |                                                                  |              | 123                          | of 130       |         |             |            |  |  |  |
|       |      |                                                                  |              |                              |              |         |             |            |  |  |  |
|       |      |                                                                  |              | Ca                           | ncel         |         |             |            |  |  |  |
|       |      |                                                                  |              | <u>_</u>                     |              |         |             |            |  |  |  |
|       |      |                                                                  |              |                              |              |         | 1           |            |  |  |  |
|       |      |                                                                  |              |                              |              |         |             |            |  |  |  |
|       |      |                                                                  |              |                              |              |         |             |            |  |  |  |
|       |      |                                                                  |              |                              |              |         |             |            |  |  |  |
|       |      |                                                                  |              |                              |              |         |             |            |  |  |  |
|       |      |                                                                  |              |                              |              |         |             |            |  |  |  |
| _     |      |                                                                  |              |                              |              |         |             |            |  |  |  |
|       |      |                                                                  |              |                              |              |         |             |            |  |  |  |

Following the completion of the download of the Event Log, the Configuration Event Log will download during which a dialog box will appear as shown below:

| Volta | ige Ci   | urrent   | Time         | Config                                                                                                    | Inputs                | Outputs  | Not Ready | Event Log |
|-------|----------|----------|--------------|----------------------------------------------------------------------------------------------------|-----------------------|----------|-----------|-----------|
|       | Sou      | rce      | Current      | Po                                                                                                    | t Selected            | COMI     |           |           |
| elt   | GO       | on       | NORMAL       | No                                                                                                    | t Ready               | Vista    | Com       | 11/12/07  |
|       |          |          |              |                                                                                                    | terra de la contra de |          |           |           |
| Right | GO       | 00       | NOFIMAL      | The second second second second second second second second second second second second second second second s | w Events              | Preter   | red Lett  | 16:08:29  |
|       |          |          |              | Event Log                                                                                                    | Overview              |          |           |           |
| =     | Date     | Time     | ID Descrip   | tion                                                                                                    |                       | Left Rig | ht 🗌      | Detail    |
| 079   | 11/12/07 | 09 21 52 | 122 Openin   | Risk                                                                                                    | God                   | d Bad    |           | Decan     |
| 090   | 11/12/07 | 09:21:52 | 209 Closing  | Pael                                                                                                    | Goo                   |          | -         |           |
| 081   | 11/12/07 | 09:21:52 | 100 Closing  |                                                                                                    | Goo                   |          |           | Load      |
| 082   | 11/12/07 | 09:21:52 |              | Restrant Right                                                                                                 |                       |          | 100       | Fear      |
| 083   | 11/12/07 | 09:21:52 | 201 On Piel  | lened                                                                                                    | God                   | d Bad    |           |           |
| 084   | 11/12/07 | 09.22.03 | 430 Start Ve | eily OC Timer I                                                                                                | eft Goo               | d Good   |           |           |
| 085   | 11/12/07 | 09:22:03 | 410 Latch C  |                                                                                                    | Goo                   | d Good   |           |           |
| 000   | 11/12/07 | 09.22.03 | 420 Latch C  | Ic Right                                                                                                    | Goo                   | d Good   |           |           |
| 087   | 11/12/07 | 09:22:03 |              | Timer Left                                                                                                    | Goo                   |          |           |           |
| 088   | 11/12/07 | 03:22:04 |              | Timer Right                                                                                                    | Goo                   |          |           |           |
| 089   | 11/12/07 | 03:22:06 | 011 Local T  |                                                                                                    | Goo                   |          |           |           |
| 090   | 11/12/07 | 09.22.06 |              | Lockout Times                                                                                                  |                       |          |           |           |
| 091   | 11/12/07 | 03:22:06 |              | Lockout Timer                                                                                                  |                       |          |           |           |
| 092   | 11/12/07 | 09.22.07 | 218 Eriter M |                                                                                                    | Goo                   |          |           |           |
| 093   | 11/12/07 | 09:22:07 |              | Ic Latch Left                                                                                                  | Goo                   |          | 100       |           |
| 094   | 11/12/07 | 09.22.07 |              | C Latch Right                                                                                                  |                       |          |           |           |
| 095   | 11/12/07 | 09:27:56 |              | iestvant Left                                                                                                  | Bad                   |          |           |           |
| 096   | 11/12/07 | 09:27:56 | 039 Power I  |                                                                                                    | Bad                   |          | -         |           |
| 097   | 11/12/07 | 10/40/13 | 000 System   | Statup                                                                                                    | 8.40                  | Bad      |           |           |

Note that the event log overview lists, for each event, the following:

- The event number;
- The date of the event;
- The time of the event;
- The event ID number (see the "Appendix" section of Instruction Sheet 515-500 or 515-600);
- The event description (the same description indicated in the "Appendix" section of Instruction Sheet 515-500 or 515-600);
- The condition of the left source during the event; and
- The condition of the right source during the event.
- You can scroll through the event log as desired. For more detail on a particular event, highlight that event and click on the Detail button. Or double-click on the event. The following screen will appear.

|          | 1               |          | telp              |              |         | And a second second second second |           |
|----------|-----------------|----------|-------------------|--------------|---------|-----------------------------------|-----------|
| Voltage  | Current         | Time     | Config            | Inputs       | Outputs | Not Ready                         | Event Log |
|          | Source          | Current  | Po                | rt Selected: | COM1    |                                   |           |
| Left     | GOOD            | NORMAL   | No                | t Ready      | Vista C | om                                | 11/12/07  |
| Right    | GOOD            | NORMAL   | Ne                | w Events     | Preferr | ed Left                           | 16:16:03  |
|          |                 |          | Event L           | og Detail    |         |                                   |           |
| Event N  | umber           | - 117    |                   |              |         | 0                                 | verview   |
| Date/Tin | ne              | - 11/0   | 6/07 18:28        | :43          |         |                                   |           |
| Event ID | )               | - 201    | <b>On Preferr</b> | ed           |         |                                   | Load      |
| Left Sou | rce Voltage     | - 121.   | 7 120.2 1         | 22.0 0.5 0.  | .7      | <u>.</u>                          |           |
| Right So | ource Voltage   | - 109.   | 4 108.4 1         | 09.4 0.2 0.  | .2      |                                   | Next      |
| Left Sou | rce Condition   | - Good   | ł                 |              |         |                                   |           |
| Right Sc | ource Condition | n - Good | ł                 |              |         | P                                 | revious   |
| Left Ove | ercurrent State | - Mag    | Restraint         |              |         |                                   |           |
| Right Ov | vercurrent Stat | e - Norn | nal Current       |              |         |                                   | Oldest    |
| Left Ope | rator State     | - Read   | dy To Oper        | í.           |         | <u>1</u>                          |           |
| Right Op | perator State   | - Read   | dy To Clos        | e            |         |                                   | Newest    |
| Tie Ope  | rator State     | - Not /  | Applicable        |              |         |                                   | едеен     |
| Transfer | r State         | - Both   | On Prefer         | red          |         |                                   |           |
| Flag Wo  | ord             | - 0110   | 1010 000          | 0 0001       |         |                                   |           |

Note that the event log detail lists, for a particular event, the following:

- The event number;
- The date/time of the event;
- The event ID number;
- The left-source phase and unbalance voltages during the event;
- The right-source phase and unbalance voltages during the event;
- The left-source voltage condition during the event (good, bad, or overvoltage);
- The right-source voltage condition during the event (good, bad, or overvoltage);
- The left-source overcurrent state during the event (normal, latch, or reset);
- The right-source overcurrent state during the event (normal, latch, or reset);
- The left-source operator state during the event**v**;
- The right-source operator state during the event**v**;
- The bus-tie operator state during the event**v**;
- The transfer controller state during the event  $\mathbf{V}$ ; and
- The 16-bit flagword (for factory-diagnostic use).

The event log detail for the next event, the previous event, the oldest event, or the newest event can be obtained by clicking on the **Next** button, the **Previous** button, the **Oldest** button, or the **Newest** button, respectively.

Note that the configuration event log overview lists, for each event, the following:

- The event number;
- The date of the event;
- The time of the event;
- The event ID number (see the "Appendix" section of the Instruction Sheet 515-500 or 515-600).
- ▼ See "DIAGNOSTIC TOOLS" section of Instruction Sheet 515-500 or 515-600.

#### NOTICE

A help screen is available for uploading the event log.

## Creating an Events File

To save to your computer an event log that you've uploaded, highlight and select **File** on the menu bar. A pop-up menu will appear listing file options as shown below.

| Save Config               | t Time       | Config       | Inputs      | Outputs | Not Ready | Event Log |
|---------------------------|--------------|--------------|-------------|---------|-----------|-----------|
| Save Events               | Current      | Por          | t Selected: | COM1    |           |           |
| Exit DD                   | NORMA        |              | Ready       | Vista C | om        | 11/12/07  |
| Right GOOD                | NORMA        |              | w Events    | Preferr |           | 16:16:28  |
|                           |              | Event Lo     | g Detail    |         |           |           |
| Event Number              | - 117        |              |             |         | 0         | verview   |
| Date/Time                 | - 11/        | 06/07 18:28  | :43         |         |           |           |
| Event ID                  | - 201        | On Preferre  | ed          |         |           | Load      |
| Left Source Voltag        | je - 121     | .7 120.2 12  | 2.0 0.5 0   | .7      | <u> </u>  |           |
| <b>Right Source Volta</b> | age - 109    | .4 108.4 10  | 9.4 0.2 0   | .2      |           | Next      |
| Left Source Condi         | tion - Goo   | bd           |             |         |           |           |
| Right Source Con          | dition - Goo | bd           |             |         | P         | revious   |
| Left Overcurrent S        | State - Ma   | g Restraint  |             |         |           |           |
| Right Overcurrent         | State - Nor  | mal Current  |             |         |           | Oldest    |
| Left Operator Stat        | e - Rea      | dy To Open   |             |         | -         |           |
| <b>Right Operator Sta</b> | ate - Rea    | dy To Close  | 31          |         | 10        | Newest    |
| Tie Operator State        | - Not        | Applicable   |             |         |           |           |
| Transfer State            | - Bot        | h On Preferr | ed          |         |           |           |
| Flag Word                 | - 011        | 0 1010 0000  | 0001        |         |           |           |

Highlight and select **Save Events**. The following screen will appear.

| Voltage                                              | Current                                       | Time                 | Config                                                           | Inputs       | Outputs           | Not Ready    | Event Lo                |
|------------------------------------------------------|-----------------------------------------------|----------------------|------------------------------------------------------------------|--------------|-------------------|--------------|-------------------------|
| eft<br>light                                         | Save Event Log File<br>File name:             | C                    | Folders:                                                         | et Calantadi | 20141<br>21<br>0K | ≍ <br>  Left | 11/12/07<br>16:18:25    |
| Eveni<br>Date/<br>Eveni<br>Left S<br>Right<br>Left S |                                               | X                    | d:\mat26                                                         | ×            | Cancel<br>Network |              | verview<br>Load<br>Next |
| Right<br>Left C                                      | Save file as type:<br>Event Log Files (*.log) | •                    | Drives:                                                          | •            |                   | E            | revious                 |
| Right_<br>Left O                                     | perator State                                 | - Re                 | eady To Open                                                     |              |                   |              | <u>O</u> ldest          |
| Right<br>Tie Op                                      | Operator State<br>erator State<br>er State    | - Re<br>- No<br>- Bo | eady To Close<br>ot Applicable<br>oth On Preferr<br>10 1010 0000 | ed.          |                   |              | Ne <u>w</u> est         |

Enter an appropriate name for the events file.

Two files will be created, a text output (\*.log) file, which can be viewed using an application such as Note pad or Word, and a comma delimited (\*.csv) file, which can be viewed using Excel.

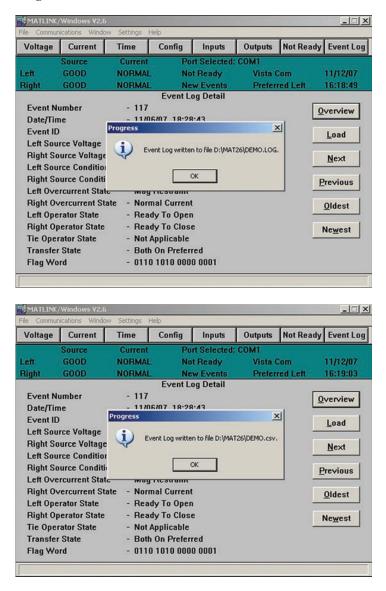

## **NOTICE** A help screen is available for creating events files.

## Setting a Default Configuration

The steps which follow apply only in instances where a Micro-AT Source-Transfer Control is *not* connected to your personal computer.

#### Step A

Turn on the computer and run the OS.

Double-click on the **MATLINK** icon. Or open the File Manager (Win 3.1) or Windows Explorer (Win 95+) and select **MATLINK**; then highlight and select **MATLINK.EXE**. The Matlink application will appear as shown below.

| Source Current Port Selected: None<br>_eft n/a n/a n/a n/a | 224 22 1000 | nications Windo |         | lelp   | 1          | 1       |
|------------------------------------------------------------|-------------|-----------------|---------|--------|------------|---------|
| _eft n/a n/a n/a n/a                                       | Voltage     | Current         | Time    | Config | Inputs     | Outputs |
|                                                            |             | Source          | Current | Por    | t Selected | : None  |
| Right n/a n/a n/a                                          | Left        | n/a             | n/a     | n/a    |            | n/a     |
|                                                            | Right       | n/a             | n/a     | n/a    |            | n/a     |
|                                                            |             |                 |         |        |            |         |
|                                                            |             |                 |         |        |            |         |
|                                                            |             |                 |         |        |            |         |
|                                                            |             |                 |         |        |            |         |
|                                                            |             |                 |         |        |            |         |
|                                                            |             |                 |         |        |            |         |
|                                                            |             |                 |         |        |            |         |

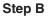

Highlight and select **Settings** on the menu bar. A pop-up menu will appear listing settings options, as shown below.

|           | Windows V2.6    | Settings He | lo    |           |         |           | _OX       |
|-----------|-----------------|-------------|-------|-----------|---------|-----------|-----------|
| Voltage   | Current         | Change      | onfig | Inputs    | Outputs | Not Ready | Event Log |
|           | Source          | Current     | Por   | Selected: | None    |           |           |
| Left      | n/a             | n/a         | n/a   |           | n/a     |           | 00/00/00  |
| Right     | n/o             | n/a         | n/a   |           | n/a     |           | 00:00:00  |
|           |                 |             |       |           |         |           |           |
|           |                 |             |       |           |         |           |           |
|           |                 |             |       |           |         |           |           |
|           |                 |             |       |           |         |           |           |
|           |                 |             |       |           |         |           |           |
|           |                 |             |       |           |         |           |           |
|           |                 |             |       |           |         |           |           |
|           |                 |             |       |           |         |           |           |
| Change Mi | cro-AT settings |             |       |           |         |           |           |

#### Step C

Highlight and select **Change**. The default configuration data window will appear, as shown below.

| Voltage      | Set Default Configuration                                           |                                                | × Event Lo                    |
|--------------|---------------------------------------------------------------------|------------------------------------------------|-------------------------------|
| eft<br>light | WARNING! Not connecte<br>Please select default va<br>Default Config | ed to Micro-AT!<br>lues for 'Not Changeable' s | ettings. 00/00/00<br>00:00:00 |
|              | Bus Type                                                            | Common                                         | Cancel                        |
|              | Preferred Source                                                    | Left                                           |                               |
|              | Voltage Sensing                                                     | 4 Wire                                         |                               |
|              | Unbalance Install                                                   | In 💌                                           |                               |
|              | Lockout Option                                                      | Out                                            |                               |
|              | Supervisory Control                                                 | Out                                            |                               |
|              | Select Return                                                       | Auto                                           |                               |
|              | Select Transition                                                   | Open 🗾                                         |                               |

#### Step D

Select the default values of all "Not Changeable" items. Refer to Quick-Start Programming Instruction Sheet 515-530 or Instruction Sheet 515-500 or 515-600 for details.

#### **NOTICE** Each default value you select must conform with the corresponding factory-set item in your Micro-AT control(s). When you subsequently download the configuration file you're creating to a particular Micro-AT control, Matlink will compare each default value to the corresponding factory-set item in the CONFIGURE menu of the control. If there are any conflicts, the downloaded configuration will not be accepted. For instance, if the CONFIGURE menu of the control is presently factory-set for a common-bus metal-enclosed switchgear application, then a configuration for a

pad-mounted gear application cannot be entered into the control.

**30** S&C Instruction Sheet 515-506

For example, if **Bus Type** is to changed from "Common" to "Vista Common," highlight and select the appropriate drop-down setting box. A new window will appear listing the alternative settings, similar to that shown below.

| Voltage       | Set Default Configuration                                           |                             | ×               | Event Lo             |
|---------------|---------------------------------------------------------------------|-----------------------------|-----------------|----------------------|
| Left<br>Right | WARNING! Not connecte<br>Please select default va<br>Default Config |                             | able' settings. | 00/00/00<br>00:00:00 |
|               | Bus Type                                                            | Common 🔹                    | Cancel          |                      |
|               | Preferred Source                                                    | Common<br>Split             |                 |                      |
|               | Voltage Sensing                                                     | Split-Com<br>Pad Mount      |                 |                      |
|               | Unbalance Install                                                   | Vista Common<br>Vista Split |                 |                      |
|               | Lockout Option                                                      | Out 💌                       |                 |                      |
|               | Supervisory Control                                                 | Out 💌                       |                 |                      |
|               | Select Return                                                       | Auto 💌                      |                 |                      |
|               | Select Transition                                                   | Open 💌                      |                 |                      |

In this example, select **Bus Type** "Vista Common." The following screen will appear.

| Voltage       | Set Default Configuration                                              |                | ×            | Event Log            |
|---------------|------------------------------------------------------------------------|----------------|--------------|----------------------|
| Left<br>Right | ♥ WARNING! Not connecte<br>Please select default va<br>┌Default Config |                | e' settings. | 00/00/00<br>00:00:00 |
|               | Bus Type                                                               | Vista Common 💌 | Cancel       |                      |
|               | Preferred Source                                                       | Left           |              |                      |
|               | Voltage Sensing                                                        | 4 Wire         |              |                      |
|               | Unbalance Install                                                      | In 💌           |              |                      |
|               | Lockout Option                                                         | Out 💌          |              |                      |
|               | Supervisory Control                                                    | Out 💌          |              |                      |
|               | Select Return                                                          | Auto 💌         |              |                      |
|               | Select Transition                                                      | Open 💌         |              |                      |

| Name               | Present Setting | New Setting    | Send to AT   |
|--------------------|-----------------|----------------|--------------|
| Config<br>Bus Type | Vista Common    | Not Changeable | Seno to At   |
| Preferred Source   | Left            | Not Changeable | Load File    |
| Voltage Sensing    | 4 Wire          | Not Changeable | Save to File |
| Unbalance Install  | In              | Not Changeable | More >>      |
| Unbalance Detect   | On              | On 📩           |              |
| Select Return      | Auto            | Auto           | Close        |
| Select Transition  | Open            | Open 🔄         |              |
| Lockout Option     | Out             | Not Changeable |              |
| Dwell Timer        | Out             | Out            |              |
| Supervisory Contro | l Out           | Not Changeable |              |
|                    |                 |                |              |
|                    |                 |                |              |
|                    |                 |                |              |
| Page 1 of 2        |                 |                |              |

After you've selected the default values of all "Not Changeable" items, click on the **OK** button. The **Change Configuration** data window will appear, similar to that shown below.

Proceed to "Changing Micro-AT Control Settings," Step 11(c) on page 14.